## *Modification as at release 11.01.03*

1) When opening document properties form for a non-master document, it was displaying the replacement symbol tab. We have fixed this bug since replacement symbols are only applicable to master documents.

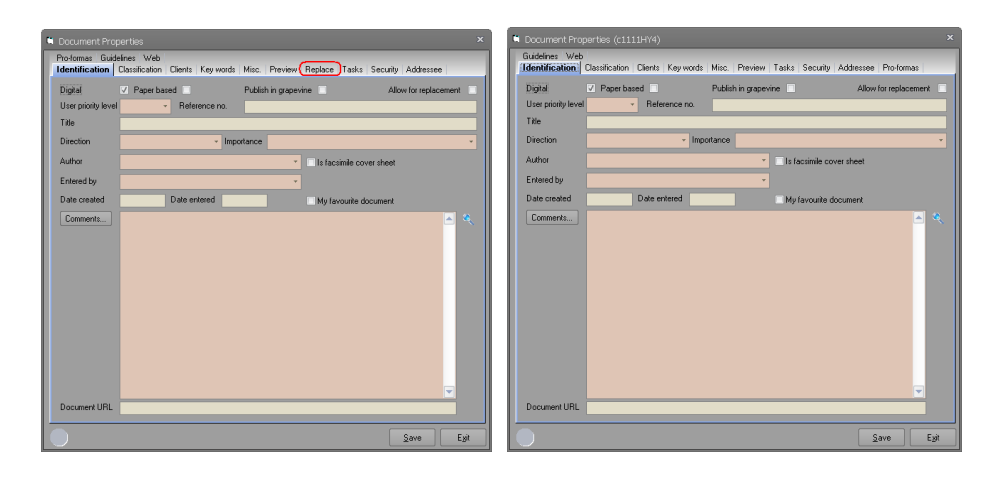

2) When there were multiple people responsible for a sales territory, clicking on the Zones tab in the CCC generating an error. We have now fixed this and display all the people responsible for the sales territory in the list.

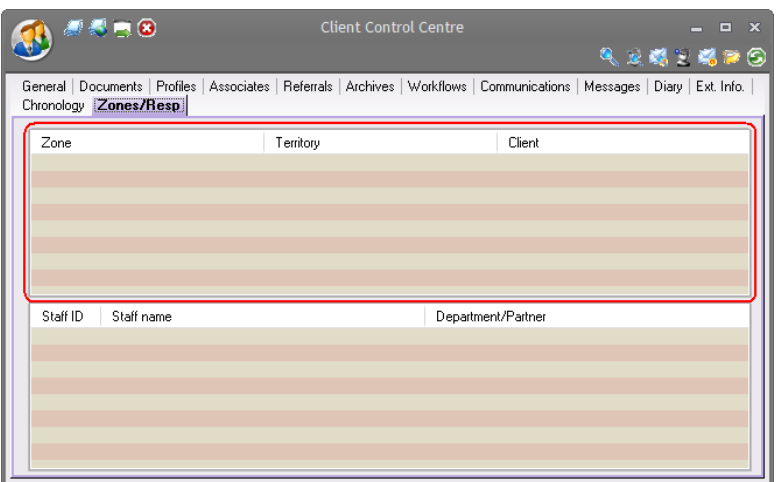

3) In some cases, the MCC icon was not being displayed on the Synergy toolbar. This was due to a bug where Synergy was checking the Intranet setting before displaying this icon. This bug is fixed.

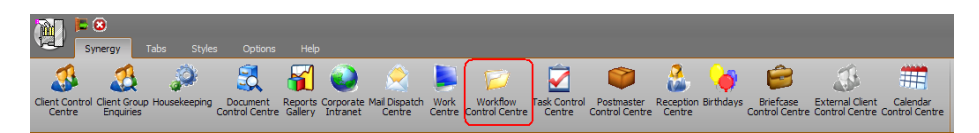

4) When external applications were attempting to load MCC or CCC, Synergy was setting the focus to itself before loading the appropriate form. This was generating an error when Synergy window was minimised. We have fixed this bug by restating Synergy window to maximised position before focusing on window when application is in minimised position.

- 5) In previous versions, we added a feature to allow document creation when creating new matters. Some customers have asked us to extend this to task approval. We have now extended the document creation for task approval as well. In this version, when approving a task, Synergy will look at all the created sub-tasks and create a document from any pro-forma that is marked with auto-create flag. This would hopefully allow for a more efficient and seamless workflow processing.
- 6) We have fixed a bug in the favourite queries. When the queries run from Work Centre, if the query includes the user as parameter, it was not hard coding the logged user for the parameter as it is done when queries are attached to a report. This is fixed in this version.
- 7) In some cases, sites may have additional data that allows searching for a client and storing data from the client in additional data. In this case, they may want to store some of the client's profiles in additional data as well. Given that the client profile and client information are defined as two different data selection types, Synergy will not allow these additional data fields to be grouped together and hence the user has to make a second selection for the client profile.

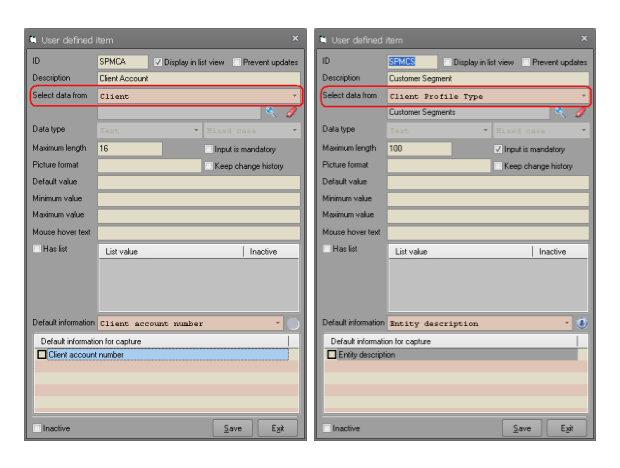

In this version, we have allowed the additional data form to select the client profile, if the client profile is located directly below any of the fields within the client group. To do this, you need to check the **Fill other groups** check box in the additional data table.

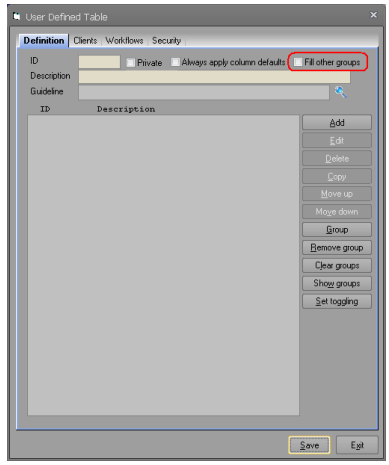

With this change, when you select a client, all the information for the client will be filled and if you place a client profile entry directly below any of the client fields, then Synergy will select the required client profile and display it in the additional data field. If you have multiple client profile fields one after the other one, as long as the first client profile field is directly below one of the client fields, they all will be processed.

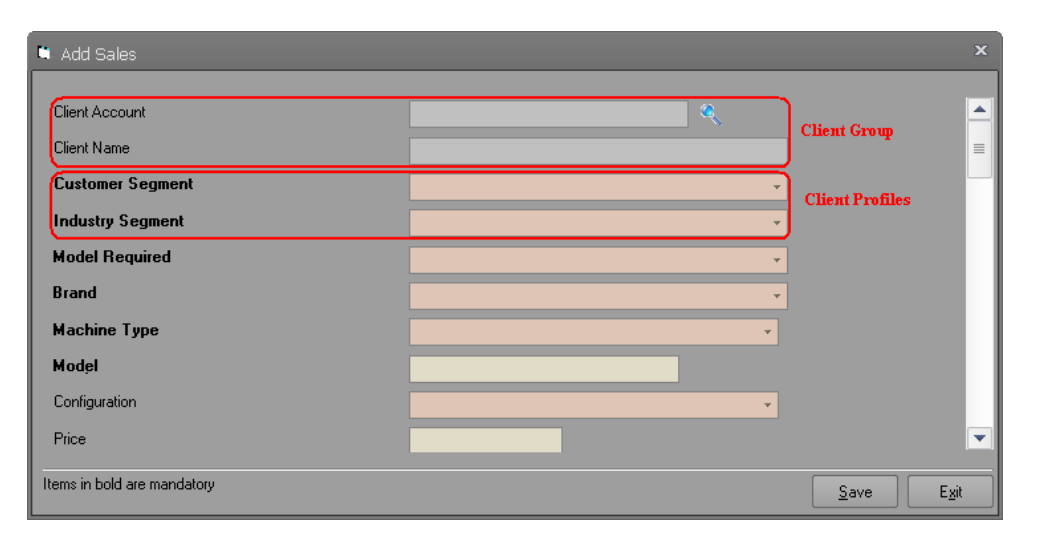

Synergy will only fill the client profiles if they are placed directly under a client group member. In the above image, if you put any other field between the client name and the two profiles, the profiles will be ignored. This change also implemented for matter related groups. In case of matter information, if the profile is defined as client profile, then Synergy will attempt at finding the relevant profile from the primary client of the matter. If the profile is defined as matter profile, will attempt at finding the relevant profile from the selected matter.

We have also changed our Software Development Kit functionality to cater for this feature. When "**ApplySelectedReplacementEntityToColumnGroup**" is called, the Software Development Kit will apply the same rule. However, display of the new data on the user interface is left to the developer since Software Development Kit has no connection to UI elements. To do this, developers can use **ReplacementEntityIdentifier** and **Value** properties from the additional data column to display the appropriate value or select the correct entry from a dropdown list should the data be displayed in a dropdown list. To assist developers, we have added a new method to the additional data row class called **ShouldColumnBeFilledAsPartOfGroup**. You need to pass the index of the group header column and the index of the column that you want to check and the library will tell you whether the column was changed by the group header column. When this method returns true, you will need to display the new value on your user interface. The indices should be the indices of the columns in the additional data row class. Please look at our test application to determine how to achieve these using the newly added methods.

Please note that Synergy will only look for active profiles and, in case of multiple profiles, will sort them based on the client/matter profile table primary key. This method of sorting will allow selection of the last added profile. Client type profiles will be processed for other groups that result in a client or matter being selected.

The data selection types relevant for client profiles are:

**Client, Client association, Indirect association, Matter related client, Matter, and Related matter**

The data selection types relevant for matter profiles are:

## **Matter, and Related matter**

Please also note any new selection types added to Synergy will be considered for their inclusion in this process in the future.

8) When running user defined reports, Synergy creates RRESULT.DBF as the data source for the user defined report. This would be OK if a user runs only one user defined report at a time. However, if a user runs a report and leaves the report open and runs another user defined report, the RRESULT.DBF will be overwritten by Synergy. In this instance, if the user tries to refresh the first report, Crystal Report will generate error as the data source for the first report has been replaced with a different data source. We have fixed this by appending a number to the RRESULT file name. Please note that this fix is only for the user defined report. If you are using a stored query for additional data reports, please make sure that you select the copy option for the query result. That way, there will be no conflict as the data is copied into the additional data access database.

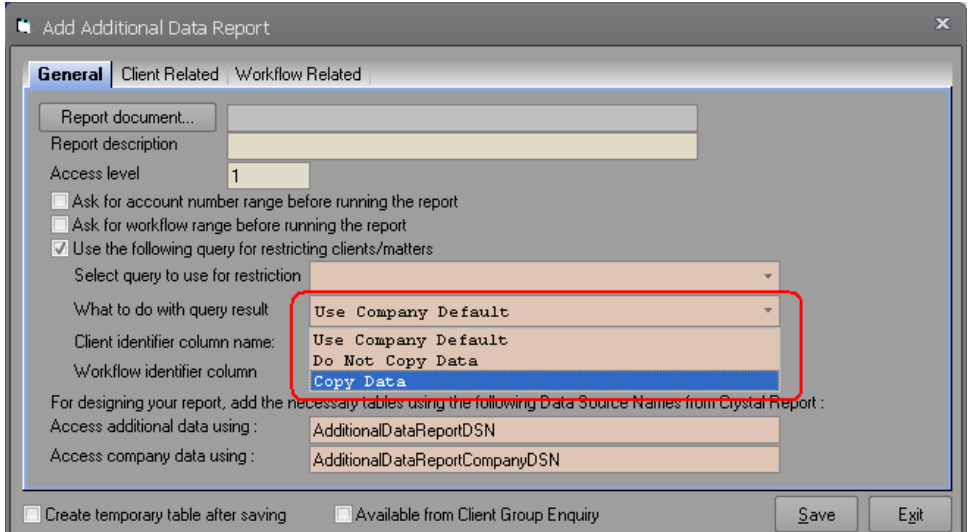

- 9) Due to creation of new database file for every user defined report, we have amended our report viewer to delete these newly generated database files when user closes an open report. The base FoxPro database files like RRESULT.DBF, ARESULT.DBF, ERESULT.DBF will still be left intact will be deleted when Synergy application closes.
- 10) Fixed a bug in the PDF Options tab of the company defaults form. When the initialisation file entry was left blank, administrators were unable to select a

new file. This was due to use of an incorrect filter for the open file dialog. This bug is fixed on this version.

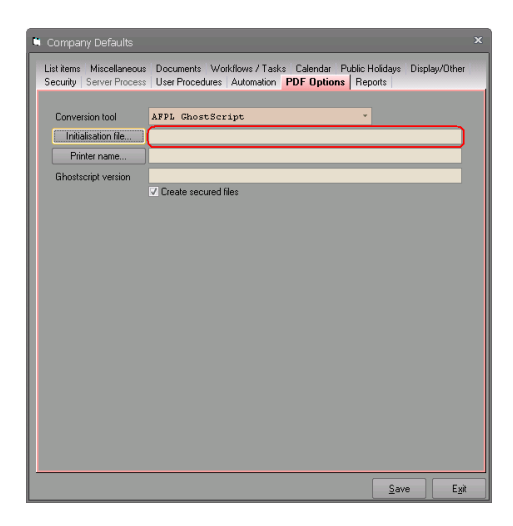